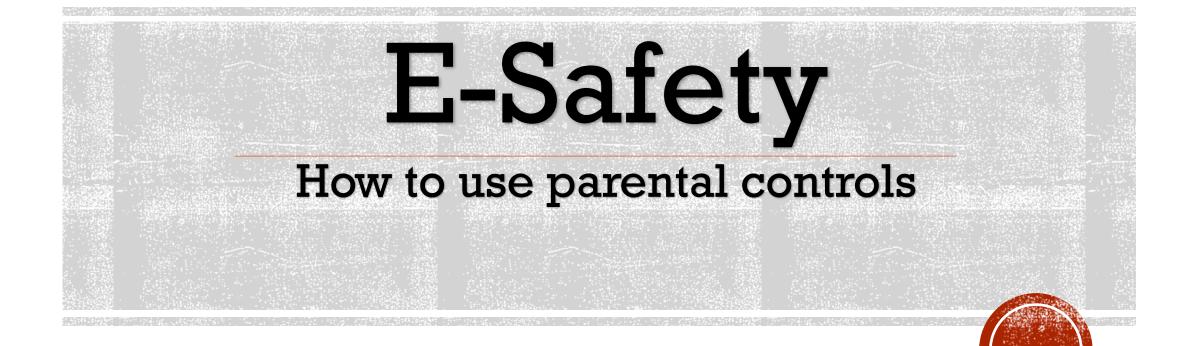

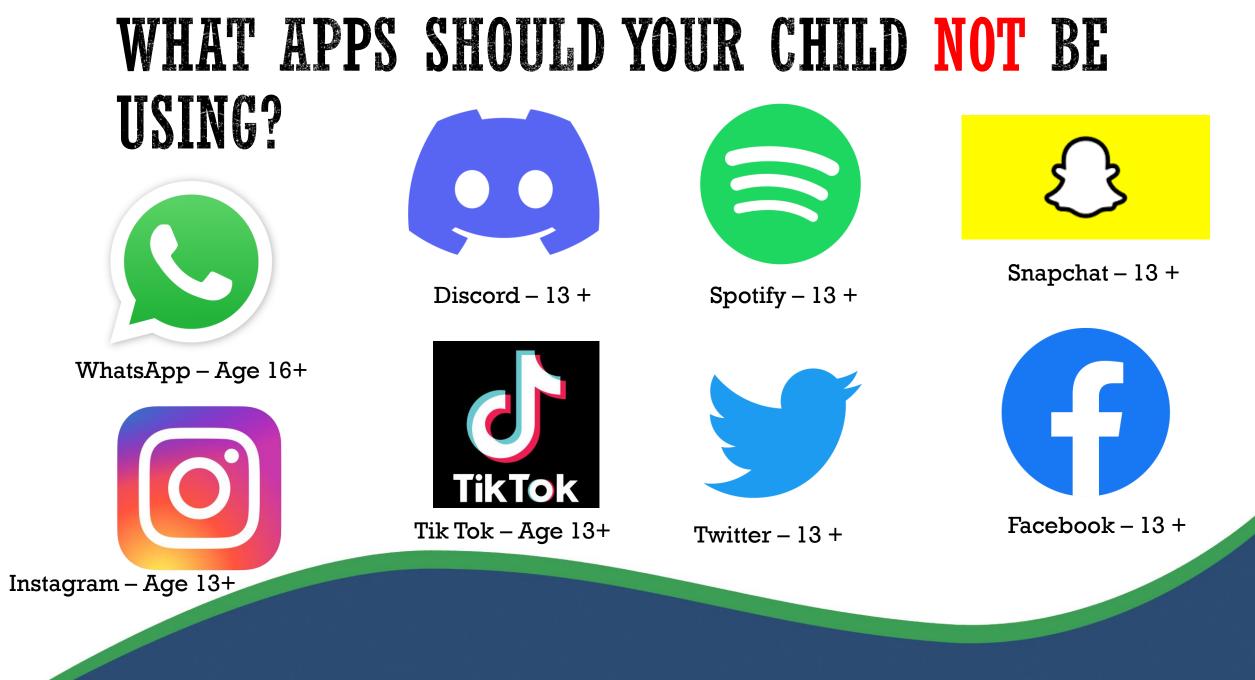

#### WHAT GAMES SHOULD YOUR CHILD NOT BE USING? (MOST COMMON PLAYED)

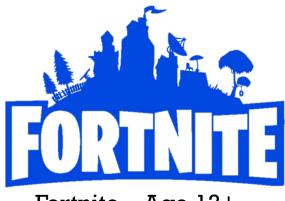

#### Fortnite – Age 13+

### CALL<sup>of</sup> DUTY.

Call of Duty – Age 18+

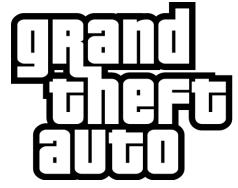

Grand theft auto – Age 18+

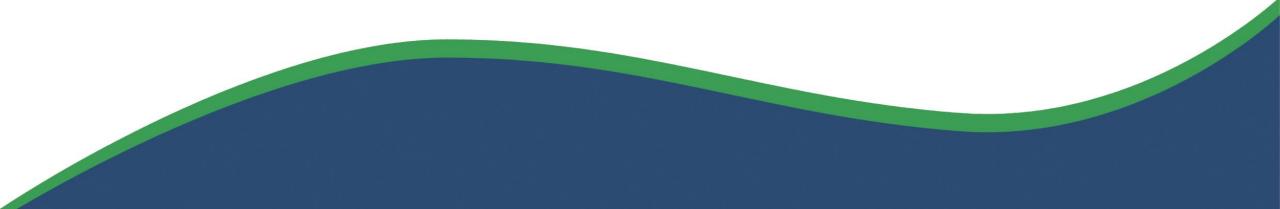

### GAMES AND APPS YOU MAY NOW CONSIDER HARMFUL?

### RQBLOX

Official rating 7+ PEGI

Due to user generated content – Parent guidance is **recommended** 

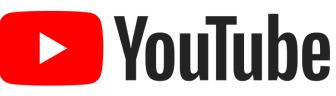

Official rating 13 (create and upload videos

Monitor what your child watches

Use YouTube Kids can help – You still need to monitor

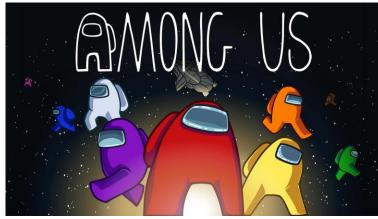

Official rating 7+ PEGI

Online game Players discover dead body

Cartoon graphics when player dies

May not be suitable for all children

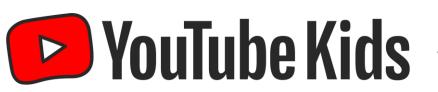

#### WHAT ARE PARENTAL CONTROLS?

- Plan what time of day your child can go online and how long for
- Create content filters to block apps that may have inappropriate content
- Manage the content different family members can see.
- Limit screen time

## WHAT DEVICES AND SERVICES CAN BE CONTROLLED?

- Home broadband/Wi-Fi (filtering)
- Phone Data (4g/ 5g etc.)
- Games consoles
- Phones, tablets and computers
- Apps
- Search engines

#### HOME BROADBAND/ WI-FI FILTERING

- Use Internet filtering from your internet provider to control the content that you and your family see
- set up any device connected to your home broadband.
- You can ask your internet provider for help setting this up.
- The filter will only work when on Wi-Fi not 4g/ 5g

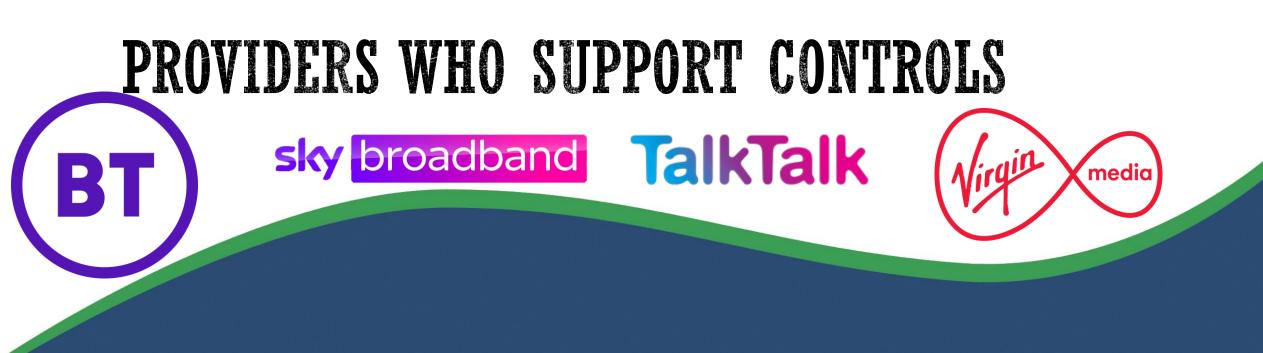

#### HOME BROADBAND/ WI-FI — HOW TO SET UP FILTERING

- Depends on provider
- Following guide will help, <u>https://saferinternet.org.uk/guide-and-</u> resource/parental-controls-offered-by-your-home-internet-provider
- Talk to internet provider They have support teams who will assist

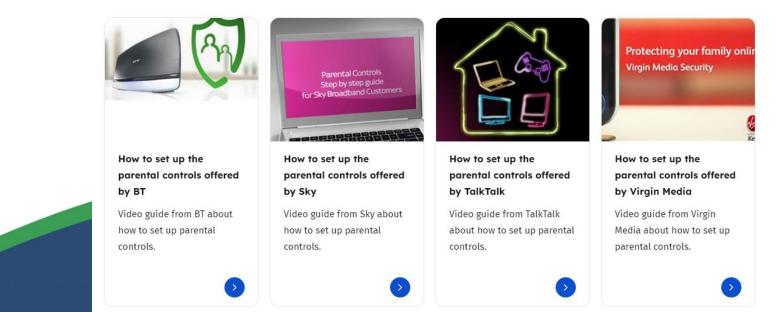

### PHONE DATA (4G/ 5G ETC.)

- The controls you've set up on your home broadband won't work if they use 4G or 5G, public Wi-Fi or log onto a friend's connection instead.
- <u>Talk with your child</u> and agree what they can and can't do online. -<u>https://www.nspcc.org.uk/keeping-children-safe/online-safety/talking-child-online-safety/</u>

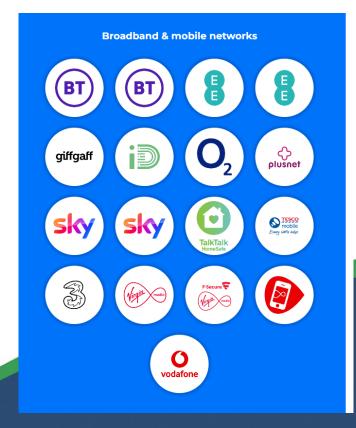

- Most mobile providers offer services to help restrict adult content when using mobile data
- This varies across providers
- Use this guide to find specific information regarding your provider: <u>https://www.internetmatters.org/parental-</u> <u>controls/broadband-mobile/</u>

### WHATSAPP

- WhatsApp has an age limit of 16
- No primary student should be using WhatsApp
- This will be helpful if you have older children
  - You can see your child's WhatsApp messages by doing the following,
  - Add WhatsApp access on your computer
  - <u>Guide: https://parentshield.co.uk/monitoring-</u> whatsapp/

| To use WhatsApp on your computer:<br>1. Open WhatsApp on your phone<br>2. Tap Menu : or Settings @ and select Linked Devices<br>3. Point your phone to this screen to capture the code |  |
|----------------------------------------------------------------------------------------------------|--|
|                                                                                                    |  |

( WHATSAPP WEB

### MESSAGING

### ParentShield

The Child-Safe Mobile Network

| CALLS TEXT DATA                                                                              | SETTINGS | BILLING         | FILTER          |                                                              |  |  |  |
|----------------------------------------------------------------------------------------------|----------|-----------------|-----------------|--------------------------------------------------------------|--|--|--|
| Credit Balance £1,00 TOP UP BY CARD REMAINING: 4 h 10 min 00 sec   249 messages   0 MB. data |          |                 |                 |                                                              |  |  |  |
| DATE                                                                                         |          | FROM            | то              | MESSAGE                                                      |  |  |  |
| 2021-04-15 10:02:44                                                                          | <b>→</b> | Alex            | 07700<br>900286 | BLOCKED MESSAGE (In School hours)<br>No, Sam is in detention |  |  |  |
| 2021-04-06 19:48:18                                                                          | +        | 07700<br>900286 | Alex            | Are you bringing anyone with you?                            |  |  |  |
| 2021-04-06 19:47:08                                                                          | +        | Alex            | 07700<br>900286 | Okay I'll be 5 minutes                                       |  |  |  |

- Sim provider
- Know exactly what conversations are being had by reviewing your child's call and SMS history
- Use ParentShield Parent Portal to say exactly when the Phone can call or be called, and when it can send and receive SMS, or use mobile data.
  - Home and family members can be allowed at all times
- Word Alert list. Should any of the words used be potentially concerning, an SMS is sent immediately to YOUR mobile phone,

### GAMES CONSOLES

 Most games consoles have internet access, which means your child can go online and chat with other players or make in-game purchases

SWITCH

- Turn off chat functions to stop your child from talking to people they don't know
- Restrict games based on age
- Turn off in-game purchases, or set a limit.
- Create child account which is connected to a parent account

#### MOST COMMON GAMES CONSOLES

#### **PLAYSTATION**

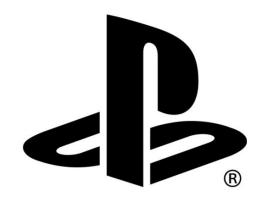

PS4: https://youtu.be/d3dfwcvcJPA

PS5: https://youtu.be/sJTXcME9OtQ

#### • What can you do?

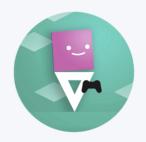

Set age restrictions for games, Blu-ray Discs and DVDs

Every child account can be set up to only allow age-appropriate content.

On PS5, parents and guardians also have the ability to allow or deny exception requests from their children to override age restrictions for specific games as they see necessary.

Manage how long child family members can play each day

Use Playtime Settings to customize the duration your child can play each day and even award extra time on the weekends.

ily messaging and n play content sharing y Choose whether to allow your child to communicate with other players via PlayStation Network, share content or view content

> created by other players. Parents and guardians also have the ability to approve or deny communication exceptions requested by their children to allow the use of the feature in specified games.

Control chat,

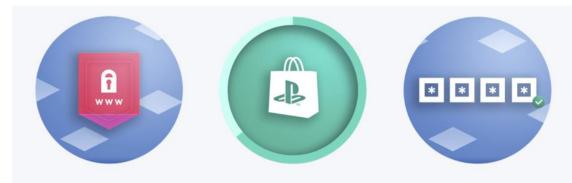

Restrict child access to the PS4 and PS5 web browsers

Disable access to the web browser and restrict your child's ability to view unsuitable websites and social media.

#### Set monthly spending limits for digital purchases

Purchases made by your child's account will be charged to the Family Manager's wallet. Control how much they can spend by setting a monthly limit.

#### Set up multiple layers of passcode protection

Create a <u>system restriction</u> passcode to disable guest login and prevent changes to the parental control settings or account creation, and set up a log-in passcode so only you can access your account.

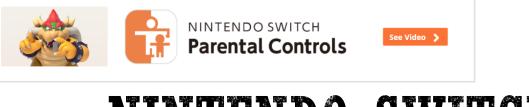

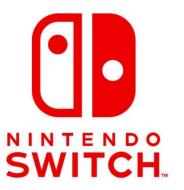

Information about app: https://www.nintendo.co.uk/Hardware/Nintendo-Switch-Parental-Controls/Nintendo-Switch-Parental-Controls-1183145.html How to set up: https://www.nintendo.co.uk/Support/Nintendo-Switch/How-to-Set-Up-or-Adjust-Nintendo-Switch-

NINTENDO SWITCH

- Prevent children from playing games that are inappropriate for their age
  - You can set which games can be played based on the PEGI age rating.

#### Restrict communication with other users

- You can restrict your child's ability to exchange messages and images with other users. This restriction can also be set for individual game
  - The Nintendo Switch Parental Controls app does not include settings for the <u>Nintendo Switch Online</u> <u>app</u>. To set restrictions for the Nintendo Switch Online app, please refer to your smart device settings.

#### Restrict the ability of posting screenshots to social network services

 You can restrict your child's ability to post screenshots captured on Nintendo Switch to social network services.
This app will allow you

This app will allow you to see what games your child is playing

Parental-Controls-1494771.html

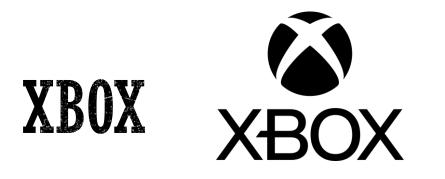

Guide:

https://www.internetmatters.org /parental-controls/gamingconsoles/xbox-one-and-xboxone-s-guide/

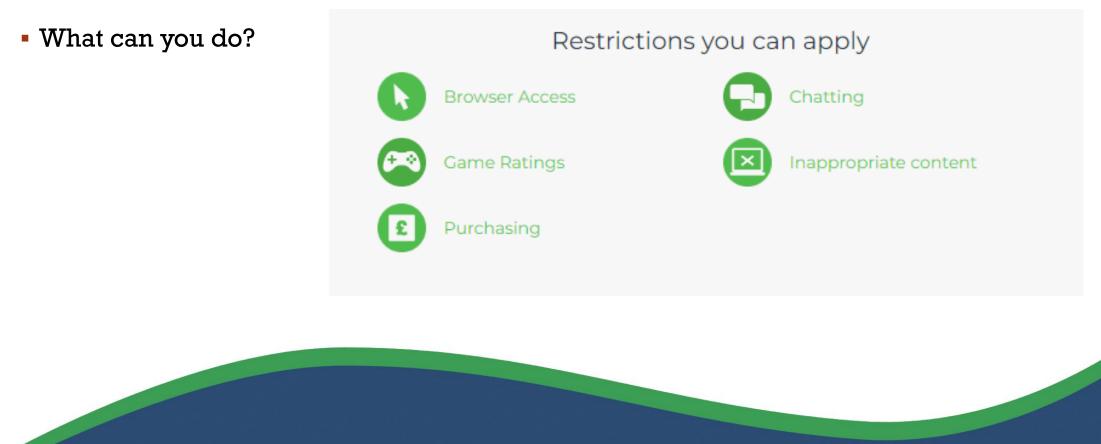

### **OTHER POPULAR GAMES / CONSOLES**

Here is a helpful guide on how to set up controls on other platforms: <u>https://www.internetmatters.org/parental-</u> <u>controls/gaming-consoles/</u>

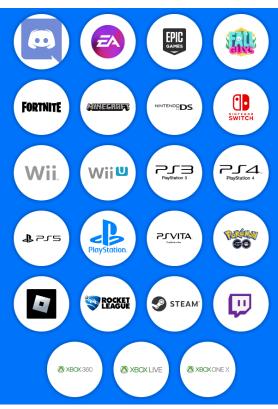

#### PHONES, TABLETS AND COMPUTERS

- All mobiles, tablets and computers have parental control settings, which can differ between devices, these include:
- Allowing or disallowing in-game or in-app purchases
- Settings such as location settings and what information your child is sharing
- Wellbeing settings to help with limiting screen time.

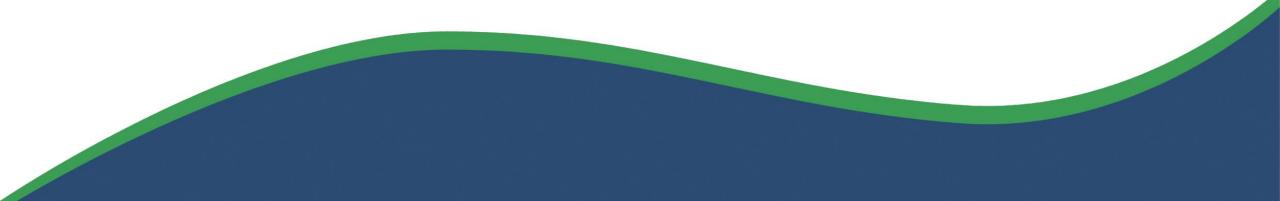

# APPLE

- What can you restrict?
- Here is a step by step guide on how to setup controls -

https://www.internetmatters.org/wpcontent/uploads/parent-controlsdocs/parental-control-apple-iphone-and-ipadparental-control-guide.pdf

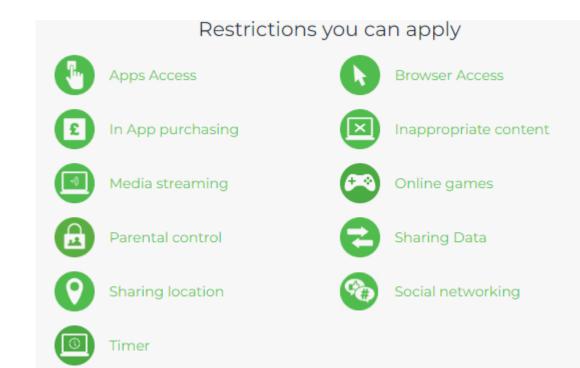

### ANDROID

- More dependant on device manufacturer
- Google play (App store)
  - Restrict apps available
- Google Family link can help to restrict device features (This older devices)
- Features explained here: <u>https://www.youtube.com/watch?v=XXCM3UYwAMw</u>

Family Link

- Guide on setting up App store: <u>https://www.techradar.com/how-to/how-to-set-parental-controls-on-android</u>
- PDF step by step for family link: <u>https://www.internetmatters.org/wp-</u> content/uploads/parent-controls-docs/parental-control-google-family-link.pdf

#### KIDS MODE - ANDROID DEVICES - MOST COMMON BRANDS ONLY

#### SAMSUNG

#### Samsung kids mode:

https://www.internetmatters.org/wpcontent/uploads/parent-controlsdocs/parental-control-samsung-kidsparental-controls.pdf

#### Samsung guide:

https://www.samsung.com/us/support/ans wer/ANS00086102/

### Lenovo

#### Lenovo kids mode:

https://support.lenovo.com/gb/en/s olutions/ht503135-how-to-managekids-mode-profiles-lenovo-tb-8703f

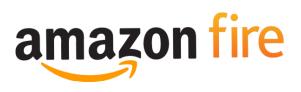

#### Amazon fire Tablet – Kids mode

https://www.lifewire.com/put-amazontablet-in-kid-mode-5322847

| Windows 10                                                                                                    | Windows 11                                                                                                    |
|----------------------------------------------------------------------------------------------------|----------------------------------------------------------------------------------------------------|
| Restrictions you can apply      Apps Access   Browser Access                                                               | Restrictions you can apply      Apps Access   Browser Access                                                                                                    |
| <u>https://www.internetmatters.org/wp-</u><br>content/uploads/parent-controls-<br>docs/parental-control-windows-<br>10.pdf | Inappropriate content<br><u>https://www.internetmatters.org/v</u><br><u>content/uploads/parent-controls-</u><br><u>docs/parental-control-windows-11</u><br><u>parental-controls.pdf</u> |

#### CHROMEBOOKS – FAMILY LINK

Restrictions you can apply

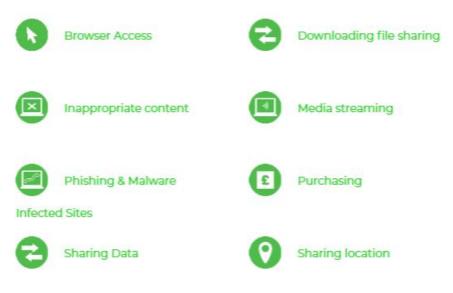

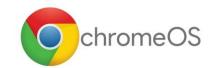

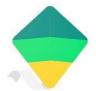

#### Family Link

https://www.internetmatters.org/wpcontent/uploads/parent-controlsdocs/parental-control-chromeos-safetyguide.pdf

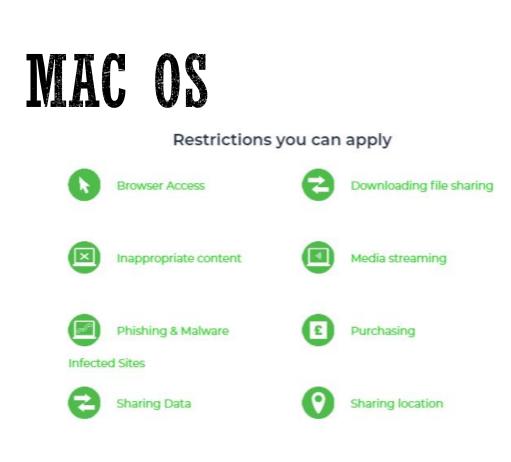

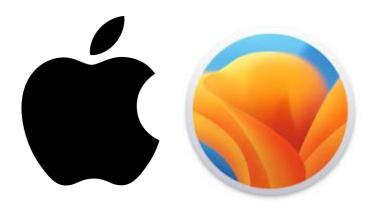

https://www.internetmatters.org/wpcontent/uploads/parent-controls-docs/parentalcontrol-macos-ventura-13.pdf

#### APPS

- App use can be condoled using the device tools above
- Access to apps can be blocked
- App specific settings can be changed within app

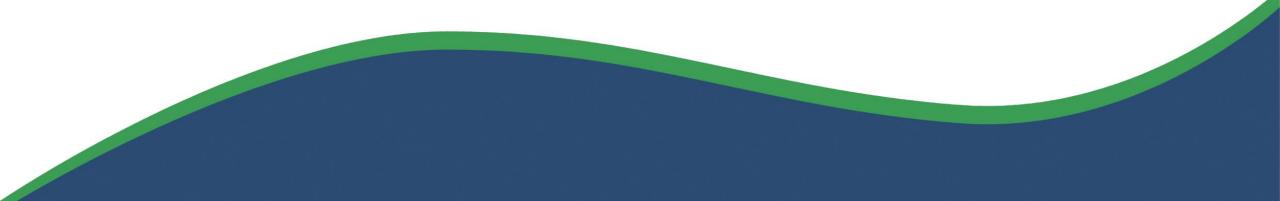

#### VIDEO AND STREAMING APPS (GAMING)

Primary age children should not be uploading footage to the website below or streaming their game play (uploading live game play)

Primary age children should also not be watching content posted on website below as this can be harmful <u>https://www.internetmatters.org/resources/apps-guide/social-gaming-and-live-streaming-apps/</u>

| Twitch          | + | Discord +     | YouTube Gaming + |
|-----------------|---|---------------|------------------|
| Facebook Gaming | + | PlayStation + | Xbox Live +      |
| Steam           | + | Nintendo +    |                  |

### ANONYMOUS APPS - NO PRIMARY AGE CHILD SHOULD BE USING THESE APPS

Add logos

- Online risks
- Inappropriate content
- Cyber Bullying
- Sexting
- Under cover Users are not identifiable.

| ASKfm        | + | Whisper +         |
|--------------|---|-------------------|
| Omegle       | + | Tellonym App +    |
| SayAt.Me App | + | Psst! Anonymous + |

### INTERNET BROWSERS

- Control content
- Help prevent harmful content
- Mainly controlled through broadband provided software

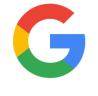

Google Safe search Using family link Is recommended for Chrome <u>https://support.google.com/familie</u> s/answer/7087030?hl=en

#### Google safe search

https://www.internetmatters.org/wpcontent/uploads/parent-controlsdocs/parental-control-googlesafesearch.pdf Allow access only to age appropriate websites Use Kids mode in Edge

Microsoft Edge

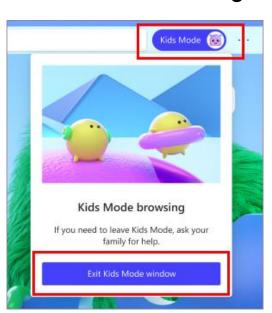

https://support.microsoft.com/en-us/microsoft-edge/learnmore-about-kids-mode-in-microsoft-edge-4bf0273c-1cbd-47a9a8f3-

 $\frac{895bc1f95bdd\#:\sim:text=Go\%20to\%20Settings\%20and\%20more,}{that's\%20applied\%20to\%20Kids\%20Mode}$ 

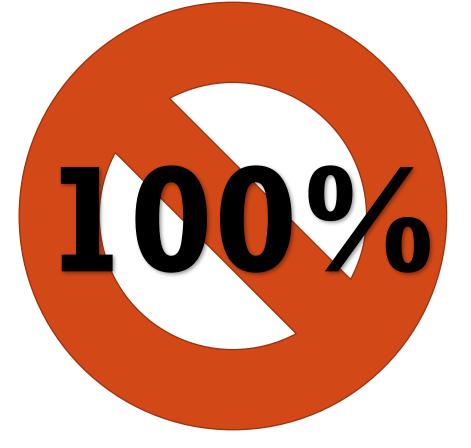

## NOTHING IS 100%

- No filter, control, restriction or tool can make a device or app 100% safe
- Some content can still get through
- To be help improve this you can
  - Monitor your child's device
  - Monitor what they look at
  - Do not let them use devices alone

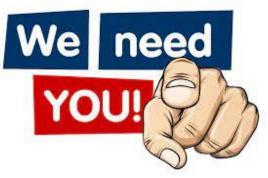